### **BAB V**

### **IMPLEMENTASI DAN PENGUJIAN**

#### **5.1 IMPLEMENTASI PROGRAM**

Implementasi program digunakan untuk menerapkan perancangan halaman yang ada pada program dimana implementasi ini juga menguji program yang dibuat telah sesuai dengan sistem yang dirancang sehingga program yang dibuat tidak terjadi kesalahan baik dari sisi sistem maupun dari sisi *coding* dan memudahkan penulis untuk melakukan pengecekan dengan sistem yang telah dibuat apakah telah sesuai dan dapat memecahkan masalah yang terjadi di PT. Indo Piling Raya Jambi serta memberikan solusi yang tepat untuk memudahkan dalam melakukan pengolahan data penyewaan alat berat. Adapun implementasi perancangan sistem informasi penyewaan alat berat pada PT. Indo Piling Raya Jambi yang dapat dijabarkan, yaitu :

1. Halaman Beranda

Halaman beranda merupakan halaman yang menghubungkan dengan halaman lainnya dan pada halaman ini berisikan tabel data alat berat yang ada. Gambar 5.1 merupakan hasil implementasi dari rancangan beranda pada gambar 4.30.

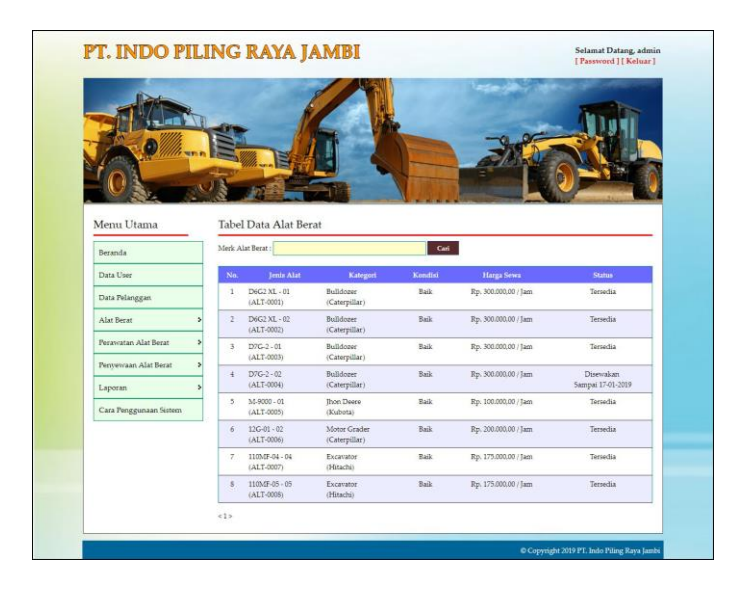

**Gambar 5.1 Beranda**

2. Halaman Tabel Perawatan Alat Berat

Halaman tabel perawatan alat berat merupakan halaman yang digunakan untuk melihat informasi dari perawatan alat berat dan terdapat *link* untuk mengubah dan menghapus data sesuai dengan keinginan pengguna sistem. Gambar 5.2 merupakan hasil implementasi dari rancangan tabel perawatan alat berat pada gambar 4.31.

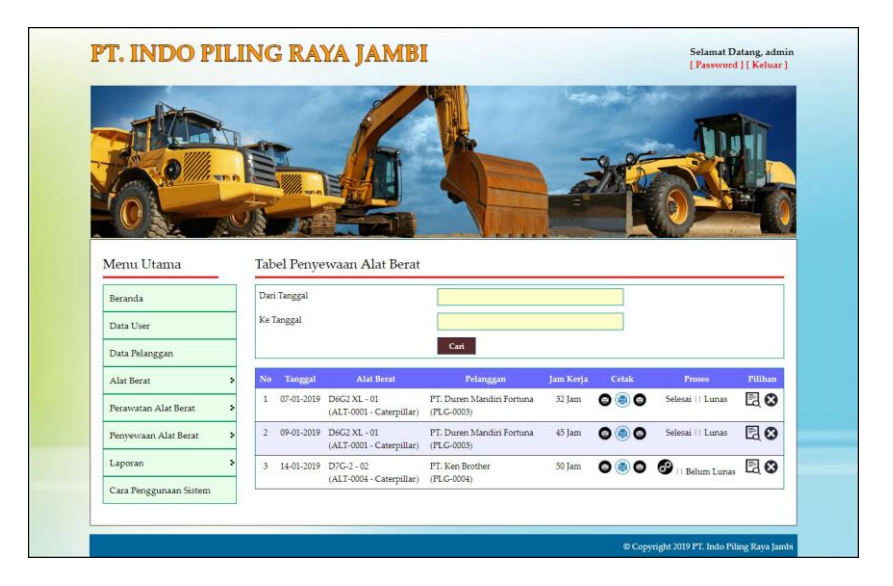

**Gambar 5.2 Tabel Perawatan Alat Berat**

3. Halaman Tabel Penyewaan Alat Berat

Halaman tabel penyewaan alat berat merupakan halaman yang digunakan untuk melihat informasi dari penyewaan alat berat dan terdapat *link* untuk mencetak surat kontrak, invoice, berita acara, dan melihat detail serta menghapus data sesuai keinginan pengguna sistem. Gambar 5.3 merupakan hasil implementasi dari rancangan tabel penyewaan alat berat pada gambar 4.32.

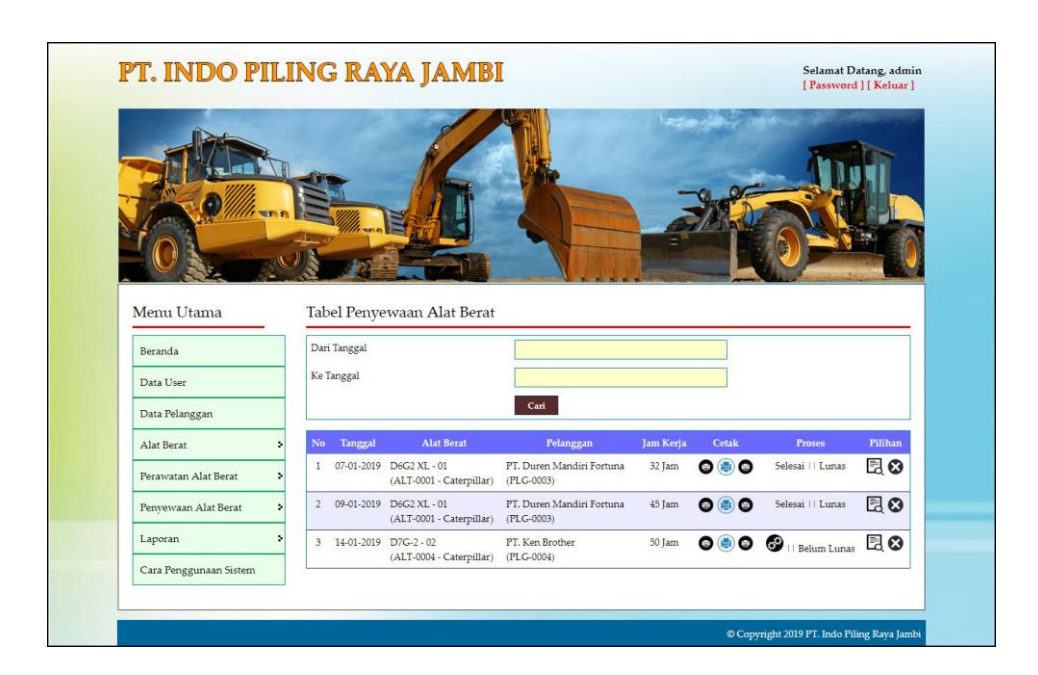

**Gambar 5.3 Tabel Penyewaan Alat Berat**

4. Halaman *Invoice* Penyewaan Alat Berat

Halaman *invoice* penyewaan alat berat merupakan halaman yang digunakan untuk menagih atas jasa penyewaan alat berat kepada pelanggan dengan berisikan data alat dan biaya penyewaan. Gambar 5.4 merupakan hasil implementasi dari rancangan *invoice* penyewaan alat berat pada gambar 4.33.

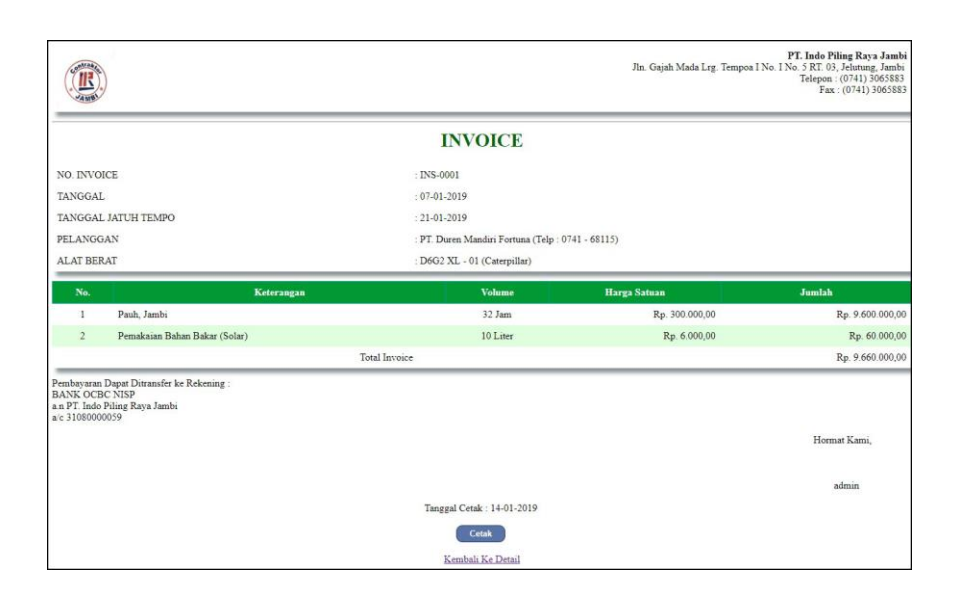

**Gambar 5.4 Invoice Penyewaan Alat Berat**

5. Halaman Laporan Pelanggan

Halaman laporan pelanggan merupakan laporan yang menampilkan informasi data pelanggan dan dapat dicetak sesuai dengan kebutuhannya. Gambar 5.5 merupakan hasil implementasi dari rancangan laporan pelanggan pada gambar 4.34.

|                |                                         |                |                               |                                    | PT. INDO PILING RAYA JAMBI<br>Jln. Gajah Mada Lrg. Tempoa I No. I No. 5 RT. 03, Jelutung, Jambi | Telepon: (0741) 3065883<br>Fax: (0741) 3065883 |
|----------------|-----------------------------------------|----------------|-------------------------------|------------------------------------|-------------------------------------------------------------------------------------------------|------------------------------------------------|
|                |                                         |                | <b>LAPORAN DATA PELANGGAN</b> |                                    |                                                                                                 |                                                |
| No.            | Nama Pelanggan                          | Telepon        | Email                         | Alamat                             | <b>Kontak Person</b>                                                                            | Lama Pinjaman                                  |
|                | PT. Duren Mandiri Fortuna<br>(PLG-0003) | $0741 - 68115$ | WelsenPhing@gmail.com         | Iln, Raden Mataher No. 19          | Welsen                                                                                          | 14 Hari                                        |
| $\overline{2}$ | PT. HTI<br>(PLG-0001)                   | 0741 - 37482   | HtiKaret.Jambi@gmail.com      | Desa Lubuk Sepuh                   | Retno                                                                                           | 7 Hari                                         |
| $\mathcal{R}$  | PT. Ken Brother<br>(PLG-0004)           | 0741-58122     | Ken_brother@vahoo.com         | Il. Raden Wijaya RT. 27 Kota Jambi | Aping                                                                                           | 7 Hari                                         |
|                |                                         | Dibuat Oleh.   |                               | Diketahui Oleh.                    |                                                                                                 |                                                |
|                |                                         | (admin)        |                               | (. <i></i> )                       |                                                                                                 |                                                |
|                |                                         |                | Tanggal Cetak: 14-01-2019     |                                    |                                                                                                 |                                                |
|                |                                         |                | Cetak                         |                                    |                                                                                                 |                                                |
|                |                                         |                | Kembali Ke Menu Utama         |                                    |                                                                                                 |                                                |

**Gambar 5.5 Laporan Pelanggan**

6. Halaman Laporan Alat Berat

Halaman laporan alat berat merupakan laporan yang menampilkan informasi data alat berat dan dapat dicetak sesuai dengan kebutuhannya. Gambar 5.6 merupakan hasil implementasi dari rancangan laporan alat berat pada gambar 4.35.

|                         |                         |                   |              |                | <b>LAPORAN DATA ALAT BERAT</b> |          |                      |             | Fax: (0741) 3065883            |
|-------------------------|-------------------------|-------------------|--------------|----------------|--------------------------------|----------|----------------------|-------------|--------------------------------|
|                         |                         |                   |              |                |                                |          |                      |             |                                |
| No.                     | Jenis Alat              | Kategori          | Merk         | No. Chassis    | No. Mesin                      | No. Body | Harga Sewa           | Kondisi     | <b>Status</b>                  |
| $\mathbf{1}$            | D6G2 XL<br>$(ALT-0001)$ | Bulldozer         | Caterpillar  | 00D7GL7MBBO    | J01720                         | $01$     | Rp. 300.000,00 / Jam | Baik        | Tersedia                       |
| $\tilde{2}$             | D6G2 XL<br>$(ALT-0002)$ | Bulldozer         | Caterpillar  | D6GPP01476     | R6J01993                       | 02       | Rp. 300.000,00 / Jam | Baik        | Tersedia                       |
| $\overline{\mathbf{3}}$ | $D7G-2$<br>$(ALT-0003)$ | Bulldozer         | Caterpillar  | 7M805547       | 101270                         | 01       | Rp. 300.000,00 / Jam | Baik        | Tersedia                       |
| $\frac{4}{3}$           | $D7G-2$<br>$(ALT-0004)$ | Bulldozer         | Caterpillar  | D7GA7ME05451   | R6J010S3                       | 02       | Rp. 300.000,00 / Jam | Baik        | Disewakan<br>Sampai 17-01-2019 |
| 5                       | M-9000<br>$(ALT-0005)$  | <b>Thon Deere</b> | Kubota       | 71127          | 09808                          | $01\,$   | Rp. 100.000,00 / Jam | Baik        | Tersedia                       |
| 6                       | 12G-01<br>$(ALT-0006)$  | Motor Grader      | Caterpillar  | 61M12767       | 109M970                        | 02       | Rp. 200.000,00 / Jam | <b>Baik</b> | Tersedia                       |
| 7                       | 110MF-04<br>(ALT-0007)  | Excavator         | Hitachi      | ATK002412      | 95530                          | 04       | Rp. 175.000,00 / Jam | Baik        | Tersedia                       |
| $\,$ 8                  | 110MF-05<br>(ALT-0008)  | Excavator         | Hitachi      | ATK00T00004880 | 101472                         | 05       | Rp. 175.000,00 / Jam | Baik        | Tersedia                       |
|                         |                         |                   | Dibuat Oleh. |                |                                |          | Diketahui Oleh.      |             |                                |
|                         |                         |                   | (admin)      |                |                                |          | $(m_{1},,m_{n})$     |             |                                |
|                         |                         |                   |              |                | Tanggal Cetak: 14-01-2019      |          |                      |             |                                |

**Gambar 5.6 Laporan Alat Berat**

7. Halaman Laporan Perawatan Alat Berat

Halaman laporan perawatan alat berat merupakan laporan yang menampilkan informasi data perawatan alat berat dan dapat dicetak sesuai dengan kebutuhannya. Gambar 5.7 merupakan hasil implementasi dari rancangan laporan penyewaan alat berat pada gambar 4.36.

|                |            |                                             |                                    |                                                                                         | PT. INDO PILING RAYA JAMBI<br>Jln. Gajah Mada Lrg. Tempoa I No. I No. 5 RT. 03, Jelutung, Jambi<br>Telepon: (0741) 3065883<br>Fax: (0741) 3065883 |
|----------------|------------|---------------------------------------------|------------------------------------|-----------------------------------------------------------------------------------------|----------------------------------------------------------------------------------------------------|
|                |            |                                             |                                    | <b>LAPORAN DATA PERAWATAN ALAT BERAT</b><br>PERIODE 01-01-2019 SAMPAI DENGAN 14-01-2019 |                                                                                                    |
| No.            | Tanggal    | <b>Alat Berat</b>                           | Nama Biava                         | <b>Tumlah Biaya</b>                                                                     | Keterangan                                                                                                    |
|                | 03-01-2019 | D6G2 XL - 02<br>(ALT-0002 - Caterpillar)    | Ganti Rantai Putar                 | Ganti Rantai Buat Pemutar Mesin                                                         | Rp. 200.000,00                                                                                                    |
| $\overline{2}$ | 11-01-2019 | $12G - 01 - 02$<br>(ALT-0006 - Caterpillar) | Ganti Gear Roda                    | Ganti Gear Roda Mesin                                                                   | Rp. 1.200.000,00                                                                                                    |
| 3              | 11-01-2019 | 110MF-05-05<br>(ALT-0008 - Hitachi)         | Ganti Ban                          | Ganti Ban Alat Berat                                                                    | Rp. 1.200.000,00                                                                                                    |
|                |            |                                             | <b>Total Perawatan Alat Berat:</b> |                                                                                         | Rp. 2.600.000,00                                                                                                    |
|                |            | Dibuat Oleh.                                |                                    | Diketahui Oleh.                                                                         |                                                                                                    |
|                |            | (admin)                                     |                                    | $($ <i>umonumenaa</i> )                                                                 |                                                                                                    |
|                |            |                                             | Tanggal Cetak: 14-01-2019          |                                                                                         |                                                                                                    |
|                |            |                                             | <b>Cetak</b>                       |                                                                                         |                                                                                                    |
|                |            |                                             | Kembali Ke Menu Utama              |                                                                                         |                                                                                                    |

**Gambar 5.7 Laporan Perawatan Alat Berat**

8. Halaman Laporan Penyewaan Alat Berat

Halaman laporan penyewaan alat berat merupakan laporan yang menampilkan informasi data penyewaan alat berat dan dapat dicetak sesuai dengan kebutuhannya. Gambar 5.8 merupakan hasil implementasi dari rancangan laporan penyewaan alat berat pada gambar 4.37.

|                         |            |                                          |                                         |                                  |                                                                                         | PT. INDO PILING RAYA JAMBI<br>Iln. Gaiah Mada Lrg. Tempoa I No. I No. 5 RT. 03, Jelutung, Jambi |                    | Telepon: (0741) 3065883<br>Fax: (0741) 3065883 |
|-------------------------|------------|------------------------------------------|-----------------------------------------|----------------------------------|-----------------------------------------------------------------------------------------|-------------------------------------------------------------------------------------------------|--------------------|------------------------------------------------|
|                         |            |                                          |                                         |                                  | <b>LAPORAN DATA PENYEWAAN ALAT BERAT</b><br>PERIODE 01-01-2019 SAMPAI DENGAN 14-01-2019 |                                                                                                 |                    |                                                |
| $_{\rm No}$             | Tanggal    | <b>Alat Berat</b>                        | Pelanggan                               | Jam Kerja                        | Pekerjaan                                                                               | <b>Harga Sewa</b>                                                                               | <b>Bahan Bakar</b> | Pembayaran                                     |
| 1                       | 07-01-2019 | D6G2 XL-01<br>(ALT-0001 - Caterpillar)   | PT. Duren Mandiri Fortuna<br>(PLG-0003) | $10:00 - 12:00$<br>$(32$ Jam $)$ | Pauh, Jambi                                                                             | Rp. 9.600.000,00                                                                                | Rp. 60.000,00      | Rp. 9.660.000,00                               |
| $\overline{2}$          | 09-01-2019 | D6G2 XL - 01<br>(ALT-0001 - Caterpillar) | PT. Duren Mandiri Fortuna<br>(PLG-0003) | $17:30 - 15:00$<br>$(45$ Jam)    | Sungai Gelam, Jambi                                                                     | Rp. 13.500.000,00                                                                               | Rp. 0.00           | Rp. 13.500.000,00                              |
| $\overline{\mathbf{3}}$ | 14-01-2019 | $D7G-2 - 02$<br>(ALT-0004 - Caterpillar) | PT. Ken Brother<br>(PLG-0004)           | $12:00 - 14:00$<br>$(50$ Jam)    | Pauh, Jambi                                                                             | Rp. 15,000,000,00                                                                               | Rp. 0.00           | Rp. 0.00                                       |
|                         |            |                                          | <b>Total Akhir:</b>                     |                                  |                                                                                         | Rp. 38.100.000,00                                                                               | Rp. 60.000,00      | Rp. 23,160.000,00                              |
|                         |            |                                          | Dibuat Oleh.                            |                                  |                                                                                         | Diketahui Oleh.                                                                                 |                    |                                                |
|                         |            |                                          | (admin)                                 |                                  |                                                                                         | $($ <i>umonumenaa</i> )                                                                         |                    |                                                |
|                         |            |                                          |                                         | Tanggal Cetak: 14-01-2019        |                                                                                         |                                                                                                 |                    |                                                |
|                         |            |                                          |                                         | <b>Cetak</b>                     |                                                                                         |                                                                                                 |                    |                                                |
|                         |            |                                          |                                         | Kembali Ke Menu Utama            |                                                                                         |                                                                                                 |                    |                                                |

**Gambar 5.8 Laporan Penyewaan Alat Berat**

9. Halaman *Login*

Halaman *login* menampilkan *textfield* yang wajib diisi oleh karyawan atau admin jika ingin masuk ke halaman utama pada sistem. Gambar 5.9 merupakan hasil implementasi dari rancangan *login* pada gambar 4.38.

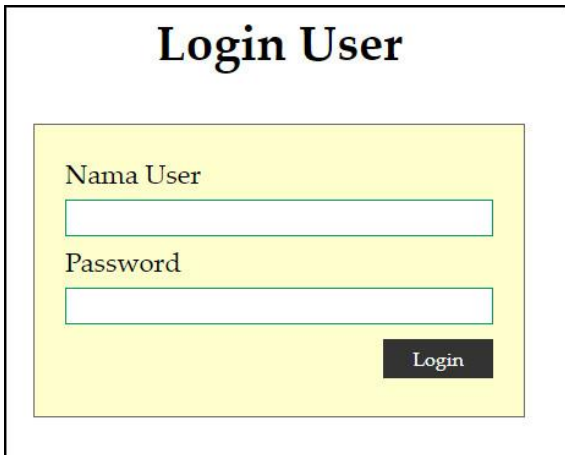

**Gambar 5.9** *Login*

#### 10. Halaman Data User

Halaman data user menampilkan *textfield* yang wajib diisi untuk menambah data user yang baru dan juga terdapat tabel data user yang digunakan untuk mengelola data user dengan mengubah dan menghapus data sesuai dengan kebutuhannya. Gambar 5.10 merupakan hasil implementasi dari rancangan data user pada gambar 4.39.

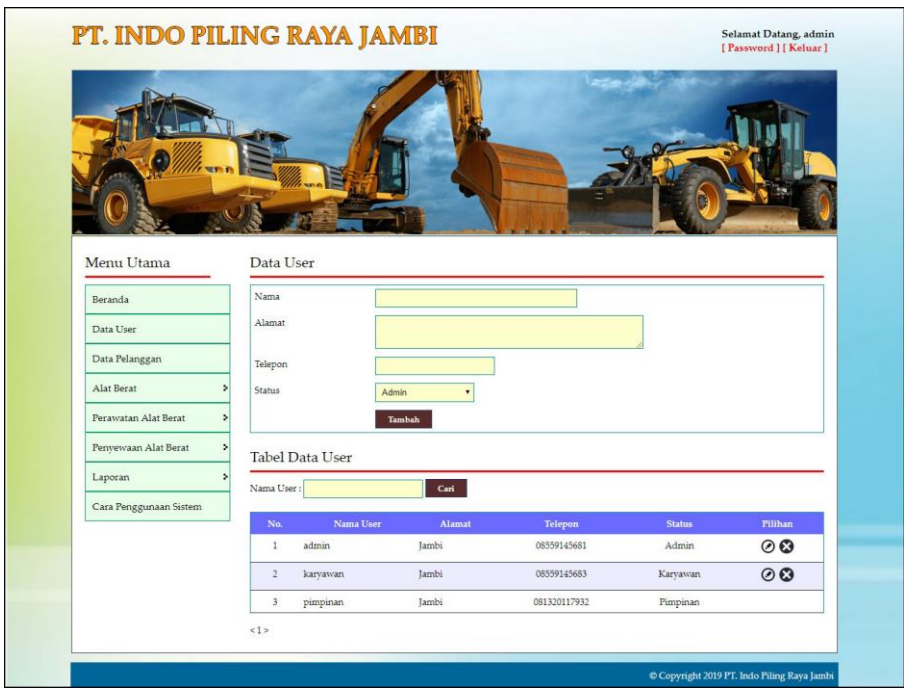

**Gambar 5.10 Data User**

### 11. Halaman Data Pelanggan

Halaman data pelanggan menampilkan *textfield* yang wajib diisi untuk menambah data pelanggan yang baru dan juga terdapat tabel data pelanggan yang digunakan untuk mengelola data pelanggan dengan mengubah dan menghapus data sesuai dengan kebutuhannya. Gambar 5.11 merupakan hasil implementasi dari rancangan data pelanggan pada gambar 4.40.

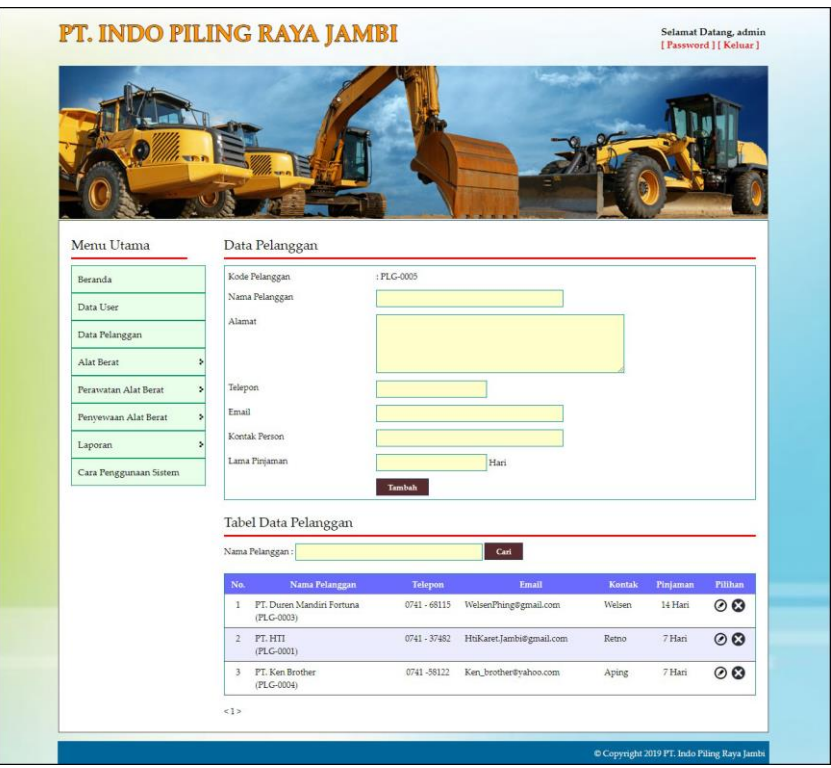

**Gambar 5.11 Data Pelanggan**

### 12. Halaman Data Kategori Alat Berat

Halaman data kategori alat berat menampilkan *textfield* yang wajib diisi untuk menambah data kategori alat berat yang baru dan juga terdapat tabel data kategori alat berat yang digunakan untuk mengelola data kategori alat berat dengan menghapus data sesuai dengan kebutuhannya. Gambar 5.12 merupakan hasil implementasi dari rancangan data kategori alat berat pada gambar 4.41.

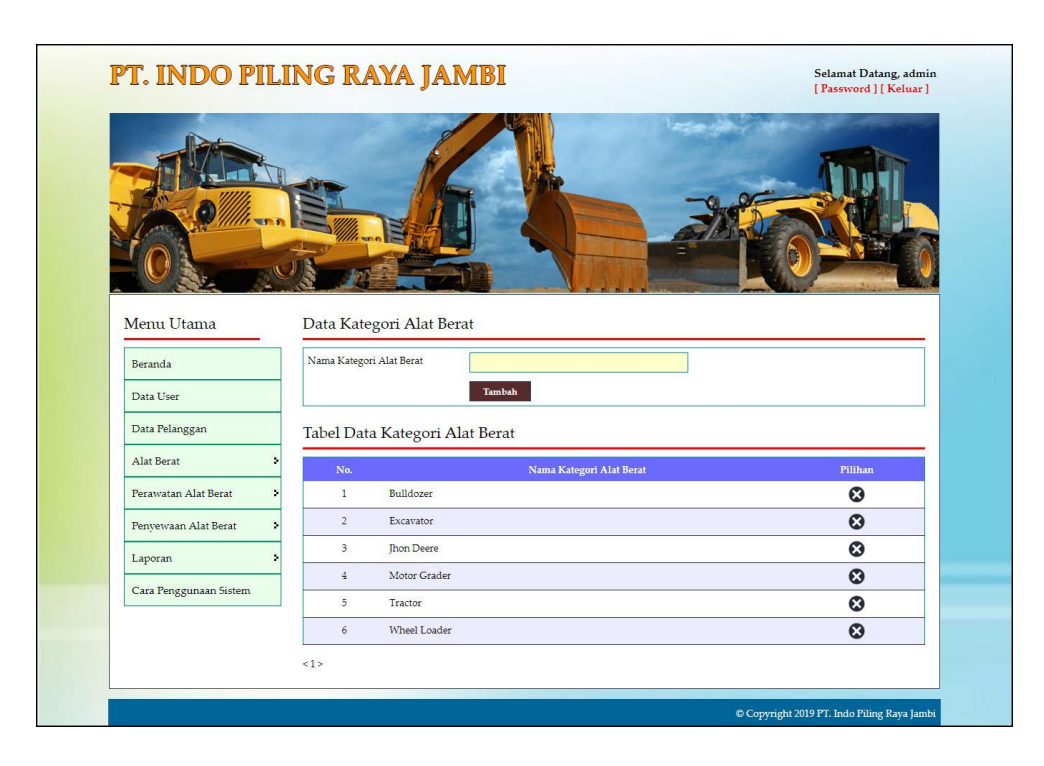

**Gambar 5.12 Data Kategori Alat Berat**

13. Halaman Data Alat Berat

Halaman data alat berat menampilkan *textfield* yang wajib diisi untuk menambah data alat berat yang baru dan juga terdapat tabel data alat berat yang digunakan untuk mengelola data alat berat dengan mengubah dan menghapus data sesuai dengan kebutuhannya. Gambar 5.13 merupakan hasil implementasi dari rancangan data alat berat pada gambar 4.42.

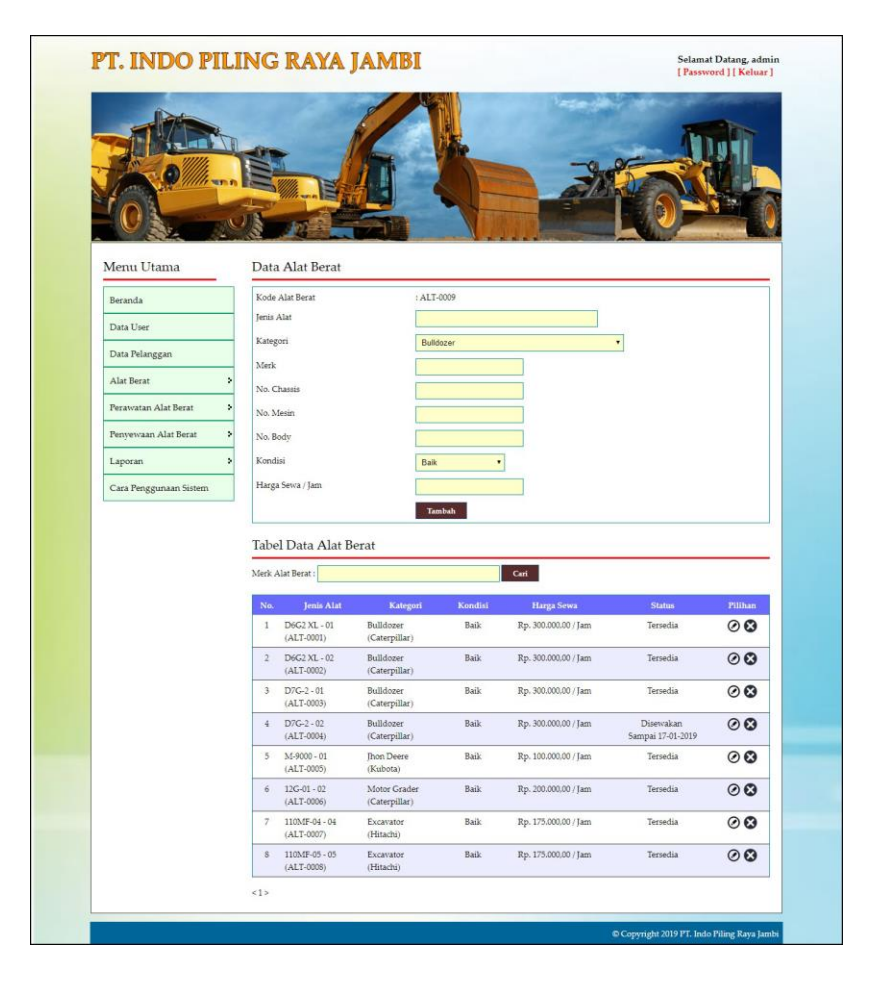

**Gambar 5.13 Data Alat Berat**

14. Halaman Data Perawatan Alat Berat

Halaman data perawatan alat berat menampilkan *textfield* yang wajib diisi untuk menambah data perawatan alat berat yang baru sesuai dengan kebutuhannya. Gambar 5.14 merupakan hasil implementasi dari rancangan data perawatan alat berat pada gambar 4.43.

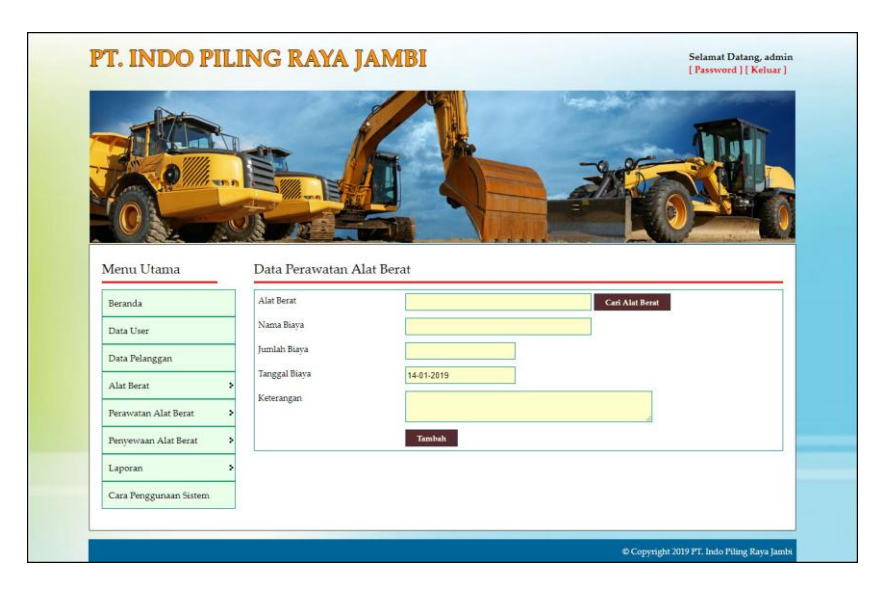

**Gambar 5.14 Data Perawatan Alat Berat**

15. Halaman Data Penyewaan Alat Berat

Halaman data penyewaan alat berat menampilkan *textfield* yang wajib diisi untuk menambah data penyewaan alat berat yang baru sesuai dengan kebutuhannya. Gambar 5.15 merupakan hasil implementasi dari rancangan data penyewaan alat berat pada gambar 4.44.

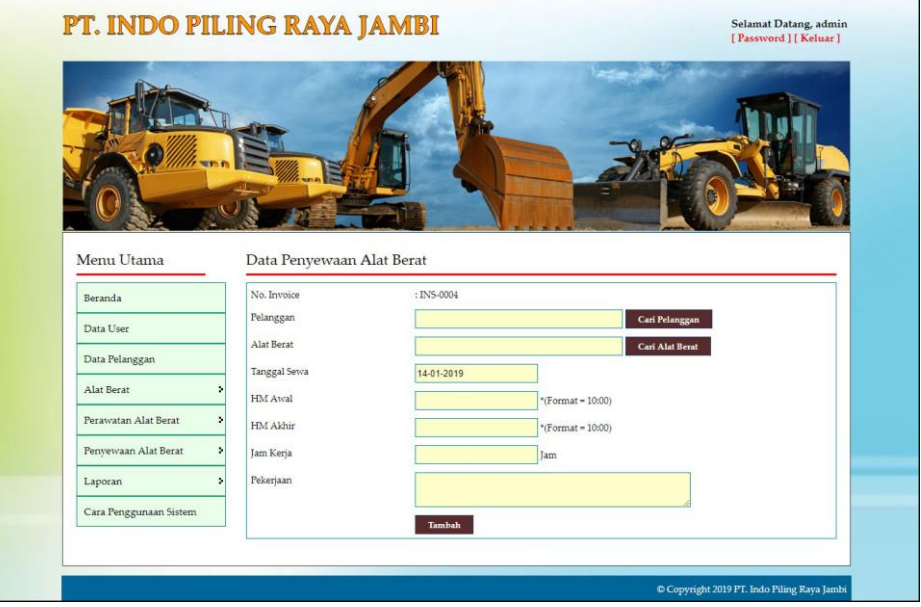

**Gambar 5.15 Data Penyewaan Alat Berat**

16. Halaman Data Detail Penyewaan Alat Berat

Halaman data detail penyewaan alat berat menampilkan informasi mengenai data detail penyewaan, penggunaan bahan bakar dan pembayaran serta *textfield* yang wajib diisi untuk menambah data penggunan bahan bakar dan pembayaran yang baru sesuai dengan kebutuhannya. Gambar 5.16 merupakan hasil implementasi dari rancangan data detail penyewaan alat berat pada gambar 4.45.

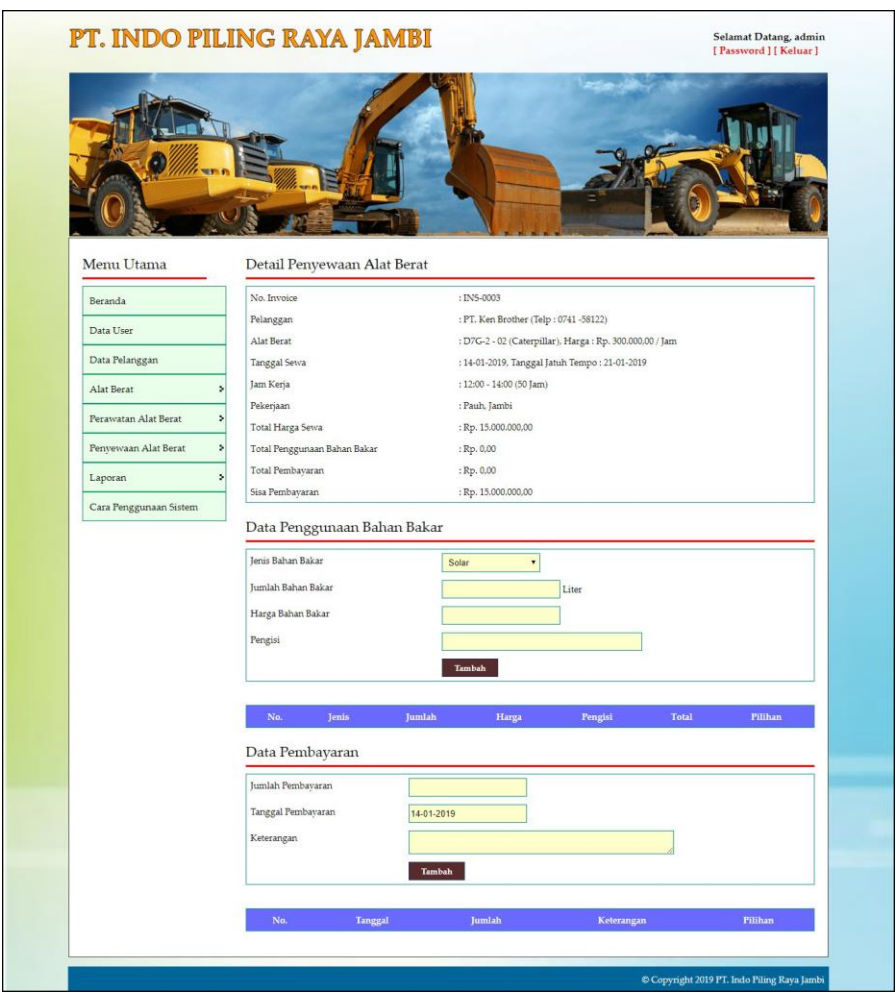

**Gambar 5.16 Data Detail Penyewaan Alat Berat**

### **5.2 PENGUJIAN**

Pada tahap ini dilakukan pengujian menggunakan metode pengujian *white box* dimana penulis melakukan pengecekan kode-kode program PHP yang ada dan *black box* dimana penulis melakukan pengecekan hasil keluaran dari aplikasi dan apabila hasil keluar tidak sesuai atau terjadi kesalahan maka penulis melakukan perbaikan agar hasil keluar dari aplikasi sesuai dengan hasil yang diharapkan. Berikut ini merupakan tabel-tabel pengujian *black box* yang dilakukan penulis, antara lain :

| No.          | <b>Deskripsi</b>        | <b>Prosedur</b><br>Pengujian | <b>Masukan</b>                                                                           | Keluaran yang<br><b>Diharapkan</b>                             | Hasil yang<br>didapat                                     | Kesimpulan |
|--------------|-------------------------|------------------------------|------------------------------------------------------------------------------------------|----------------------------------------------------------------|-----------------------------------------------------------|------------|
| $\mathbf{1}$ | Pengujian<br>pada login | Jalankan<br>sistem           | Isi<br>Nama user $=$<br>$\sim$<br>"user"<br>$Password =$<br>$\blacksquare$<br>" $user$ " | Menuju ke<br>halaman utama                                     | Menuju ke<br>halaman<br>utama                             | Baik       |
| 2            | Pengujian<br>pada login | Jalankan<br>sistem           | Isi<br>Nama user $=$<br>$\sim$<br>"tes"<br>$Password =$<br>$\sim$<br>"tes"               | Message:"<br>Nama user atau<br><i>password</i> and a<br>salah" | Message:"<br>Nama user<br>atau<br>password<br>anda salah" | Baik       |

**Tabel 5.1 Tabel Pengujian** *Login* **Admin**

**Tabel 5.2 Tabel Pengujian Mengelola Data Pelanggan**

| No. | <b>Deskripsi</b> | <b>Prosedur</b>   | <b>Masukan</b>   | Keluaran          | Hasil yang | Kesim  |
|-----|------------------|-------------------|------------------|-------------------|------------|--------|
|     |                  | Pengujian         |                  | yang              | didapat    | pulan  |
|     |                  |                   |                  | <b>Diharapkan</b> |            |        |
|     | Pengujian        | - Jalankan sistem | Isi              | Pesan : "Anda     | Pesan:     | Handal |
|     | pada             | - Login admin     | - Nama pelanggan | berhasil          | "Anda      |        |
|     | menambah         | atau karyawan     | - Alamat         | menambah          | berhasil   |        |
|     | data             | - Klik data       | - Telepon        | data"             | menambah   |        |
|     | pelanggan        | pelanggan         | - Email          |                   | data"      |        |
|     |                  |                   | - Kontak person  |                   |            |        |
|     |                  |                   | - Lama pinjaman  |                   |            |        |

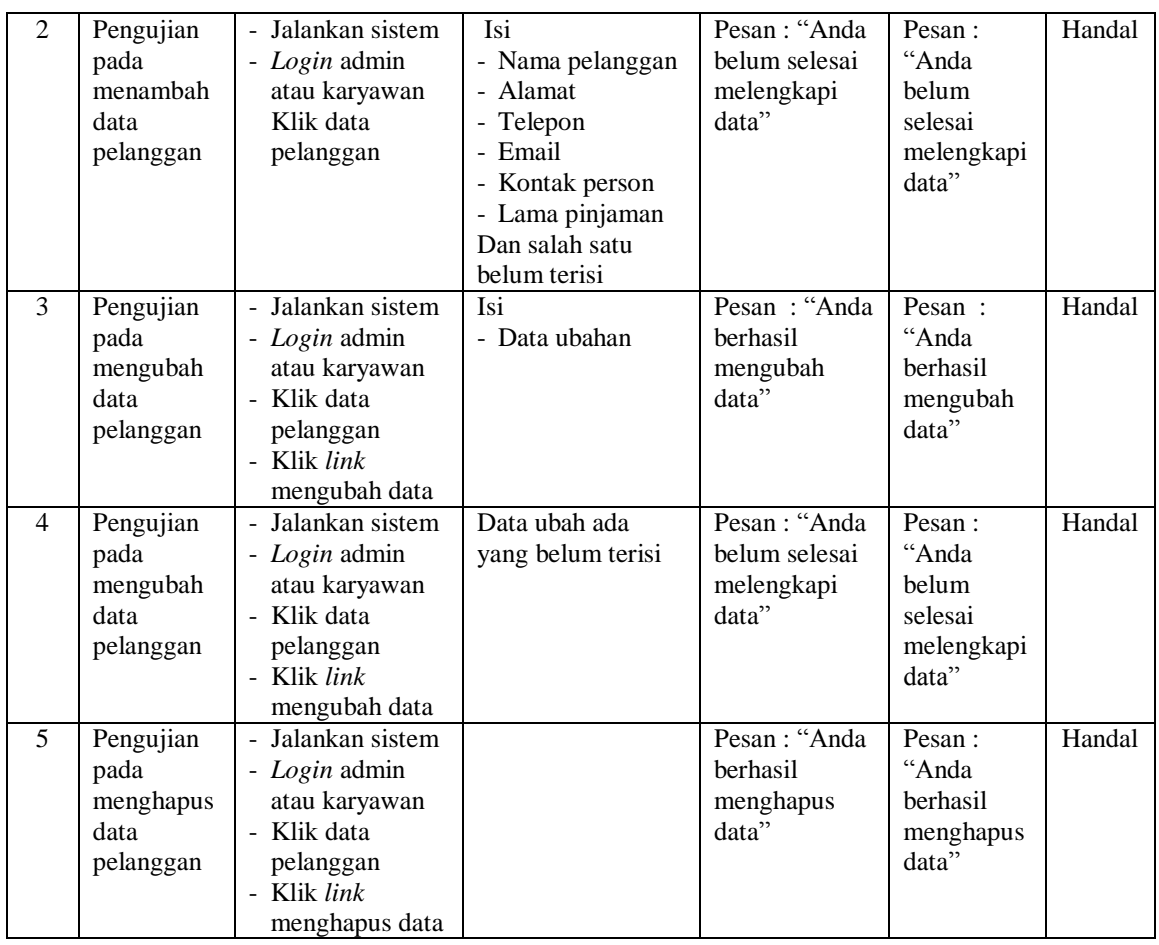

# **Tabel 5.3 Tabel Pengujian Mengelola Data Penyewaan Alat Berat**

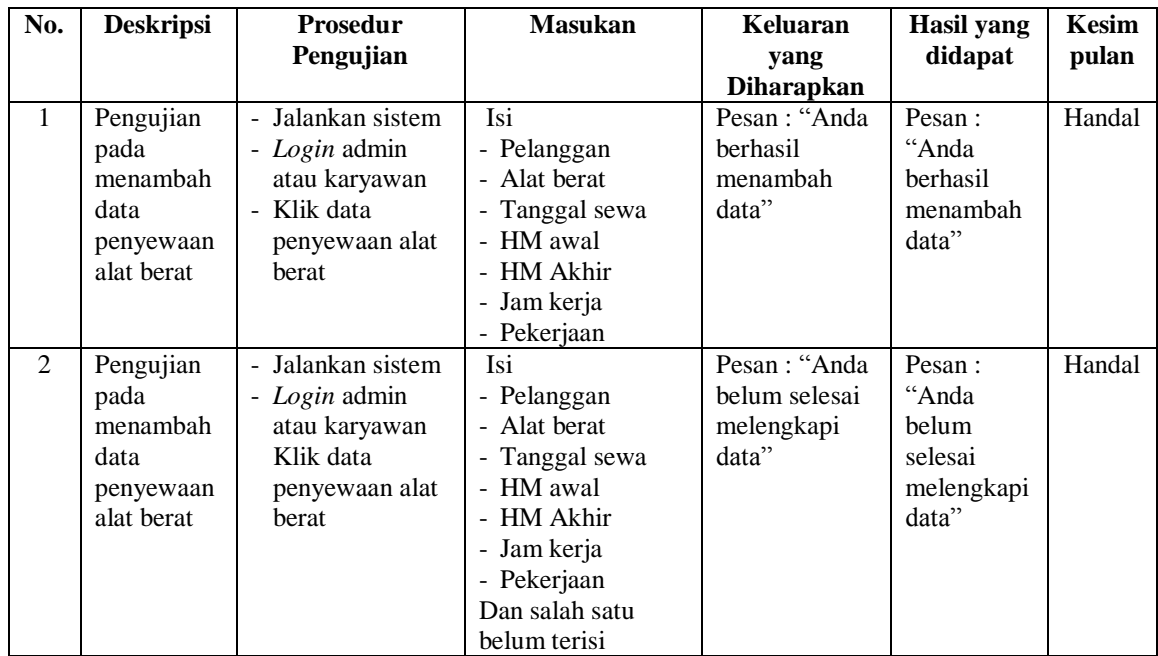

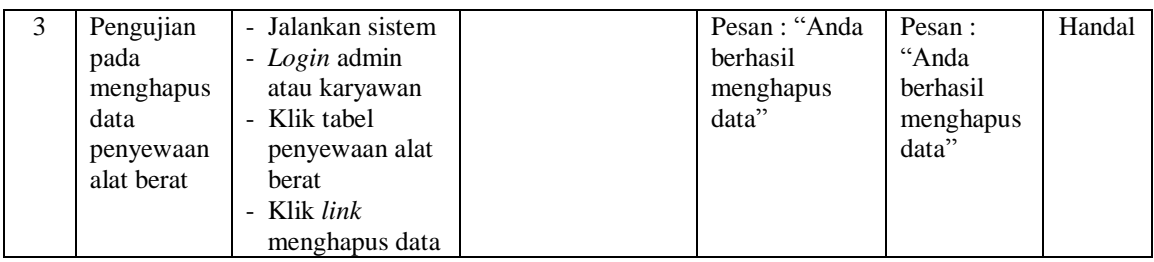

# **Tabel 5.4 Tabel Pengujian Mengelola Data Penggunaan Bahan Bakar**

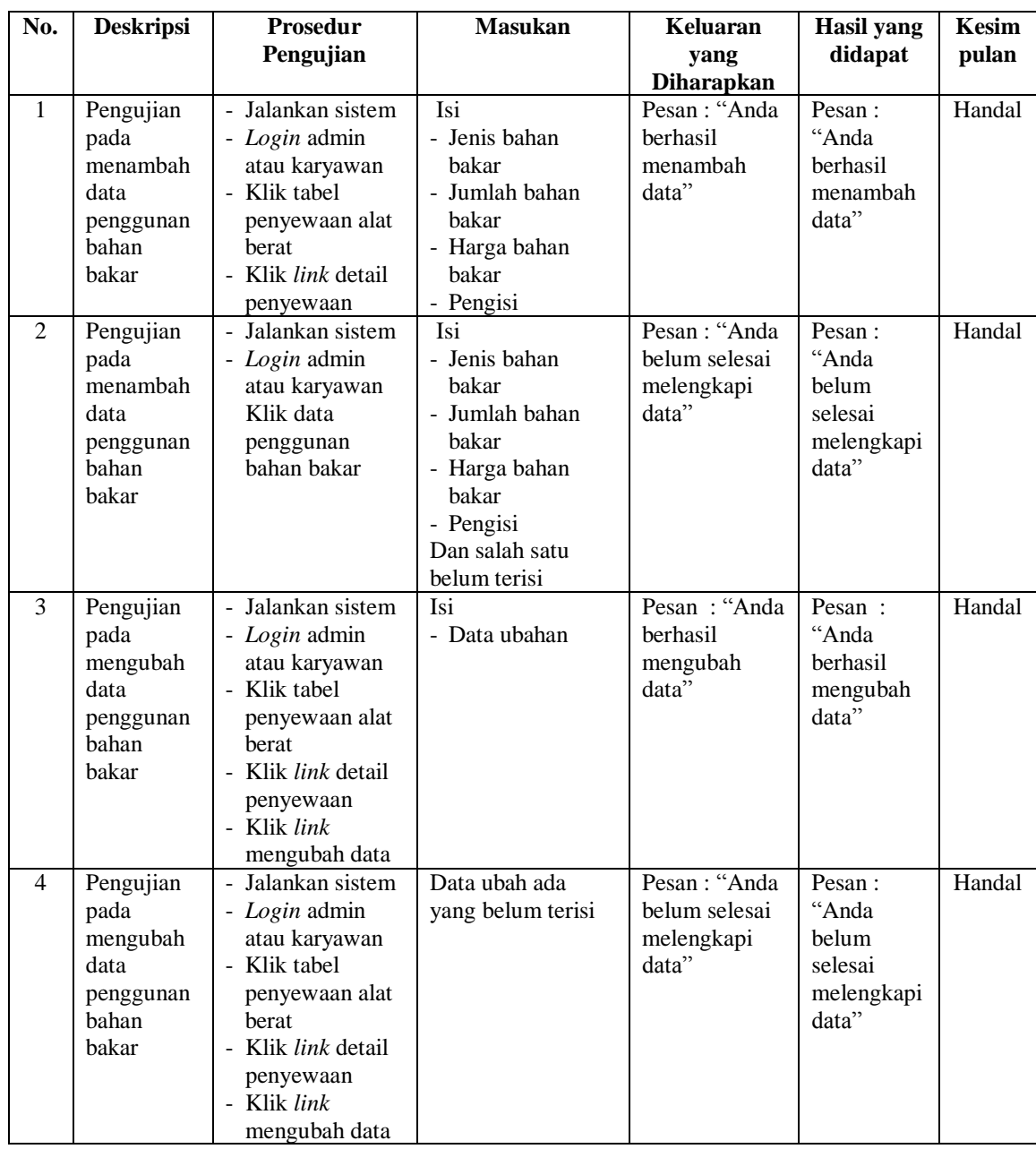

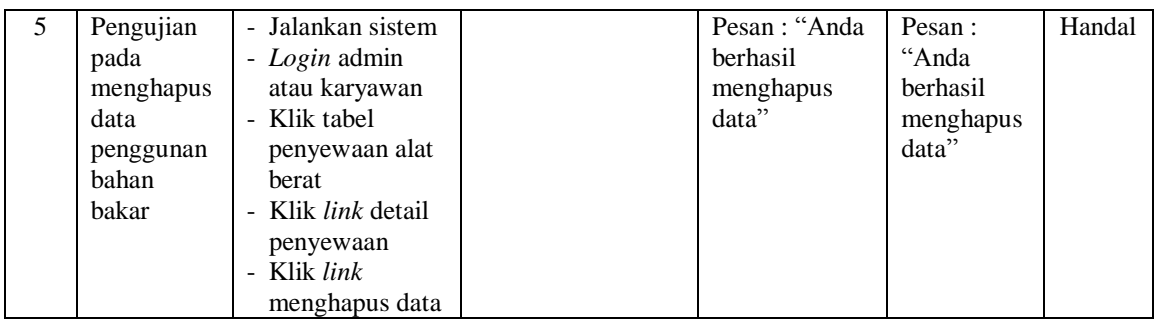

# **Tabel 5.5 Tabel Pengujian Mengelola Data Penggunaan Bahan Bakar**

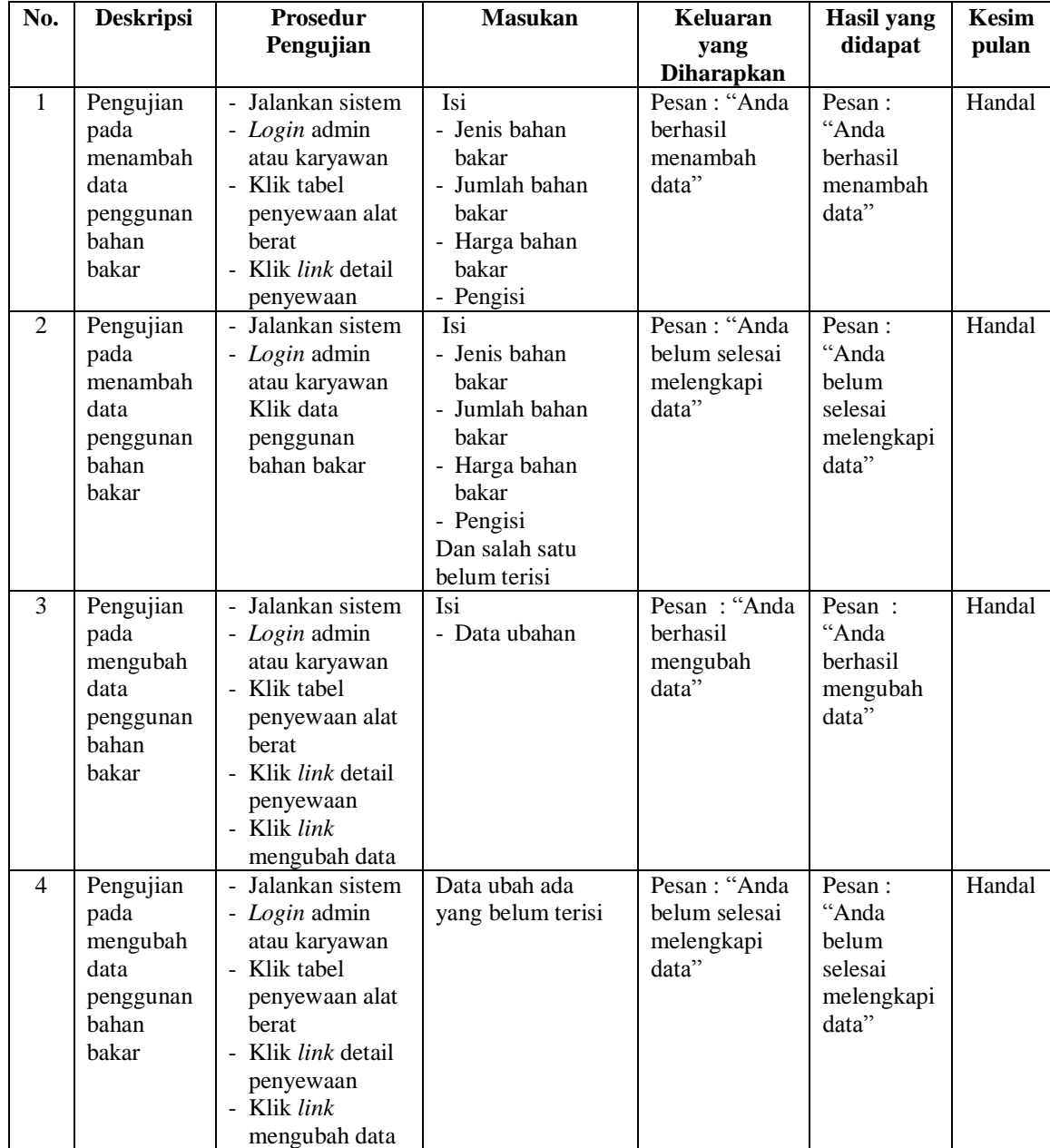

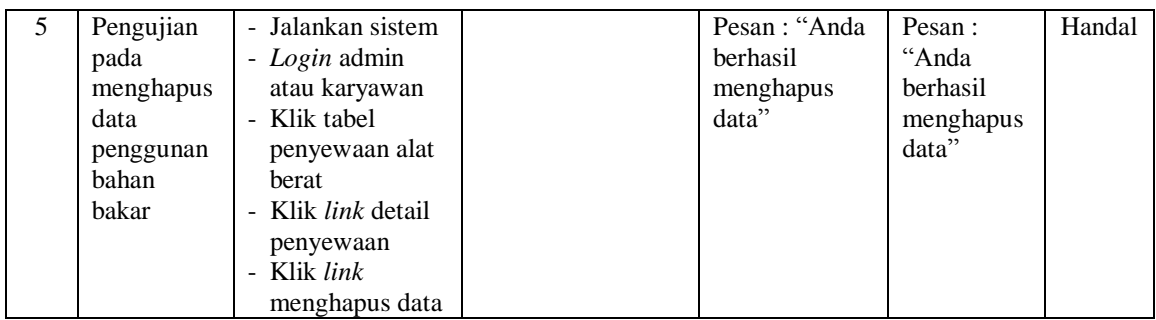

## **Tabel 5.6 Tabel Pengujian Mengelola Data Pembayaran**

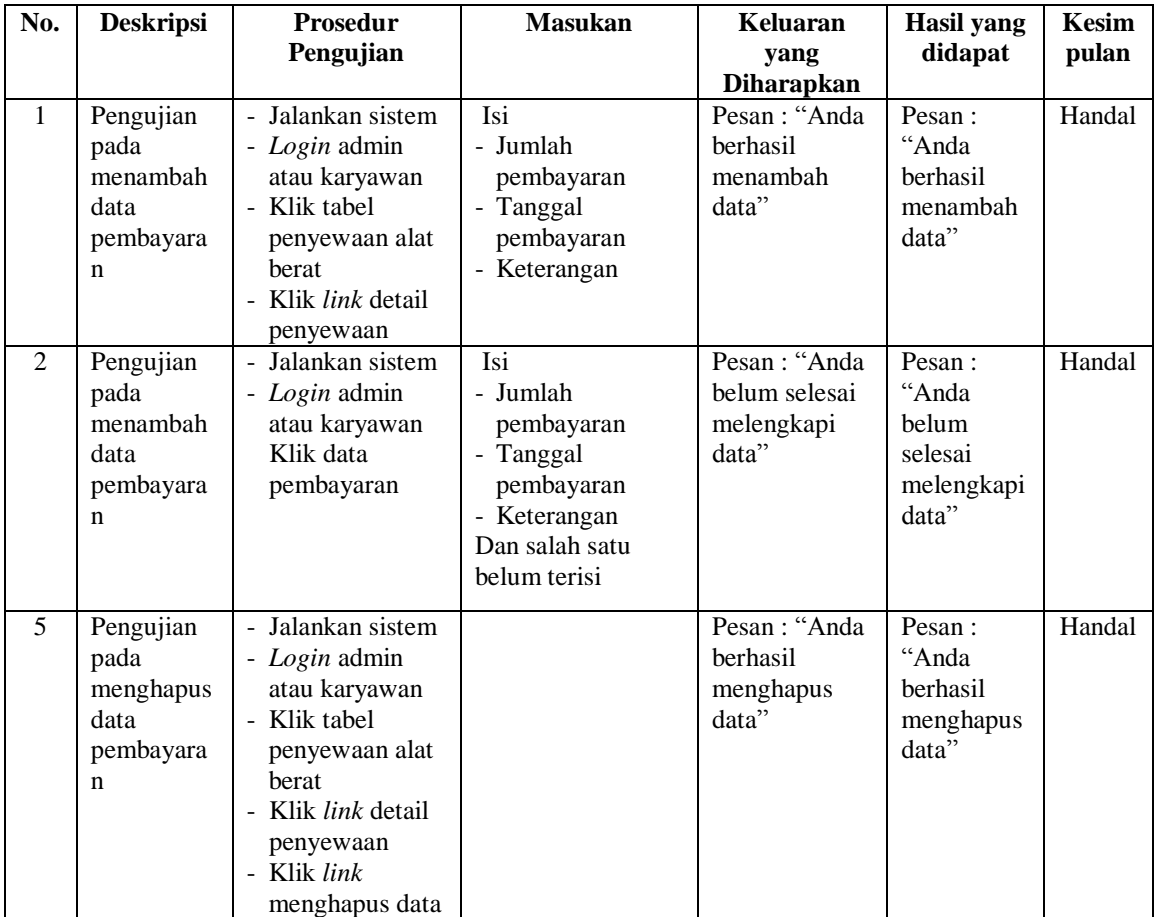

## **Tabel 5.7 Tabel Pengujian Mengelola Data User**

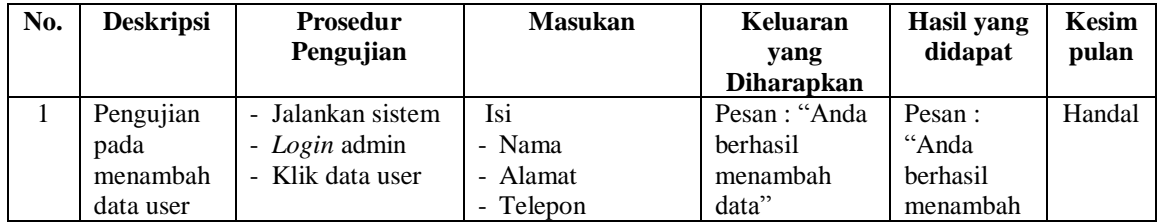

|                |                                             |                                                                                                    | - Status                                                                             |                                                       | data"                                                      |        |
|----------------|---------------------------------------------|----------------------------------------------------------------------------------------------------|--------------------------------------------------------------------------------------|-------------------------------------------------------|------------------------------------------------------------|--------|
| 2              | Pengujian<br>pada<br>menambah<br>data user  | - Jalankan sistem<br>- Login admin<br>- Klik data user                                                      | Isi<br>- Nama<br>- Alamat<br>- Telepon<br>- Status<br>Dan salah satu<br>belum terisi | Pesan : "Anda<br>belum selesai<br>melengkapi<br>data" | Pesan:<br>"Anda<br>belum<br>selesai<br>melengkapi<br>data" | Handal |
| 3              | Pengujian<br>pada<br>mengubah<br>data user  | - Jalankan sistem<br>- Login admin<br>- Klik data user<br>- Klik link<br>mengubah data                      | Isi<br>- Data ubahan                                                                 | Pesan: "Anda<br>berhasil<br>mengubah<br>data"         | Pesan:<br>"Anda<br>berhasil<br>mengubah<br>data"           | Handal |
| $\overline{4}$ | Pengujian<br>pada<br>mengubah<br>data user  | Jalankan sistem<br>$\overline{a}$<br>- Login admin<br>- Klik data user<br>Klik <i>link</i><br>mengubah data | Data ubah ada<br>yang belum terisi                                                   | Pesan : "Anda<br>belum selesai<br>melengkapi<br>data" | Pesan:<br>"Anda<br>belum<br>selesai<br>melengkapi<br>data" | Handal |
| 5              | Pengujian<br>pada<br>menghapus<br>data user | - Jalankan sistem<br>- Login admin<br>- Klik data user<br>Klik <i>link</i><br>menghapus data                |                                                                                      | Pesan : "Anda<br>berhasil<br>menghapus<br>data"       | Pesan:<br>"Anda<br>berhasil<br>menghapus<br>data"          | Handal |

**Tabel 5.8 Tabel Pengujian Mengelola Data Kategori Alat Berat**

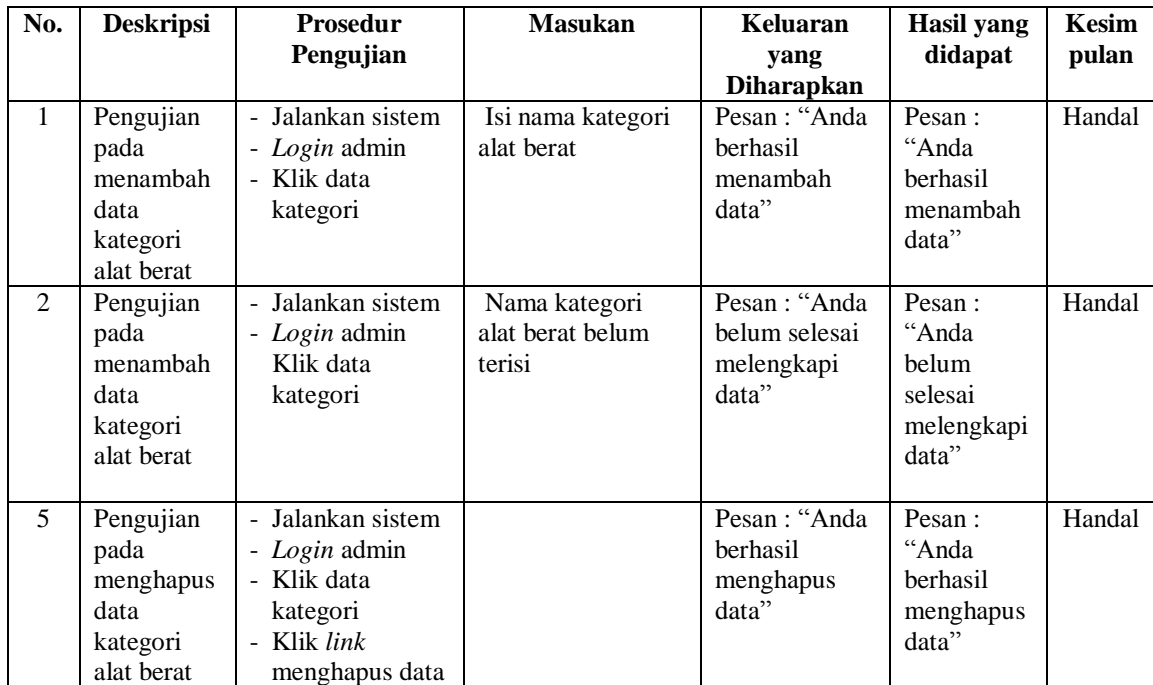

| No.            | <b>Deskripsi</b>                                     | <b>Prosedur</b><br>Pengujian                                                                     | <b>Masukan</b>                                                                                                    | <b>Keluaran</b><br>yang                              | <b>Hasil</b> yang<br>didapat                                | <b>Kesim</b><br>pulan |
|----------------|------------------------------------------------------|--------------------------------------------------------------------------------------------------|----------------------------------------------------------------------------------------------------|------------------------------------------------------|-------------------------------------------------------------|-----------------------|
|                |                                                      |                                                                                                  |                                                                                                    | <b>Diharapkan</b>                                    |                                                             |                       |
| $\mathbf{1}$   | Pengujian<br>pada<br>menambah<br>data alat<br>berat  | - Jalankan sistem<br>- Login admin<br>- Klik data alat<br>berat                                  | Isi<br>- Jenis alat<br>- Kategori<br>- Merk<br>- No. chassis<br>- No. mesin<br>- No. body<br>- Kondisi<br>- Harga sewa / jam                                   | Pesan: "Anda<br>berhasil<br>menambah<br>data"        | Pesan:<br>"Anda<br>berhasil<br>menambah<br>data"            | Handal                |
| 2              | Pengujian<br>pada<br>menambah<br>data alat<br>berat  | - Jalankan sistem<br>- Login admin<br>- Klik data alat<br>berat                                  | Isi<br>- Jenis alat<br>- Kategori<br>- Merk<br>- No. chassis<br>- No. mesin<br>- No. body<br>- Kondisi<br>- Harga sewa / jam<br>Dan salah satu<br>belum terisi | Pesan: "Anda<br>belum selesai<br>melengkapi<br>data" | Pesan :<br>"Anda<br>belum<br>selesai<br>melengkapi<br>data" | Handal                |
| $\overline{3}$ | Pengujian<br>pada<br>mengubah<br>data alat<br>berat  | - Jalankan sistem<br>- Login admin<br>- Klik data alat<br>berat Klik link<br>mengubah data       | Isi<br>- Data ubahan                                                                                                    | Pesan: "Anda<br>berhasil<br>mengubah<br>data"        | Pesan:<br>"Anda<br>berhasil<br>mengubah<br>data"            | Handal                |
| $\overline{4}$ | Pengujian<br>pada<br>mengubah<br>data alat<br>berat  | - Jalankan sistem<br>- Login admin<br>- Klik data alat<br>herat<br>- Klik link<br>mengubah data  | Data ubah ada<br>yang belum terisi                                                                                                    | Pesan: "Anda<br>belum selesai<br>melengkapi<br>data" | Pesan:<br>"Anda<br>belum<br>selesai<br>melengkapi<br>data"  | Handal                |
| 5              | Pengujian<br>pada<br>menghapus<br>data alat<br>berat | - Jalankan sistem<br>- Login admin<br>- Klik data alat<br>berat<br>- Klik link<br>menghapus data |                                                                                                    | Pesan: "Anda<br>berhasil<br>menghapus<br>data"       | Pesan :<br>"Anda<br>berhasil<br>menghapus<br>data"          | Handal                |

**Tabel 5.9 Tabel Pengujian Mengelola Data Alat Berat**

## **Tabel 5.10 Tabel Pengujian Mengelola Data Perawatan Alat Berat**

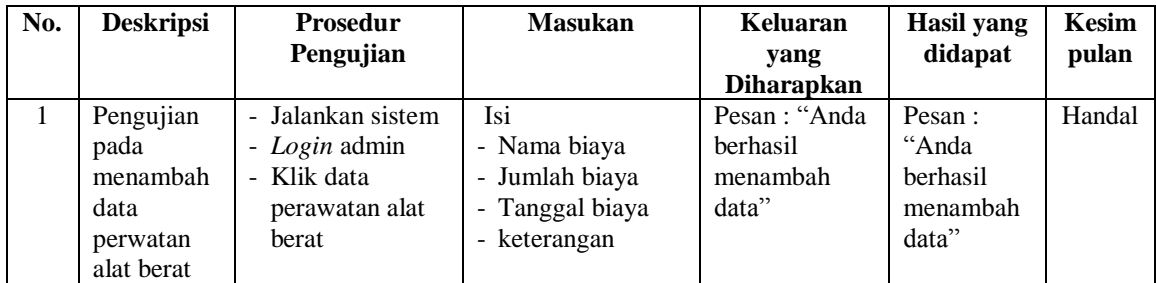

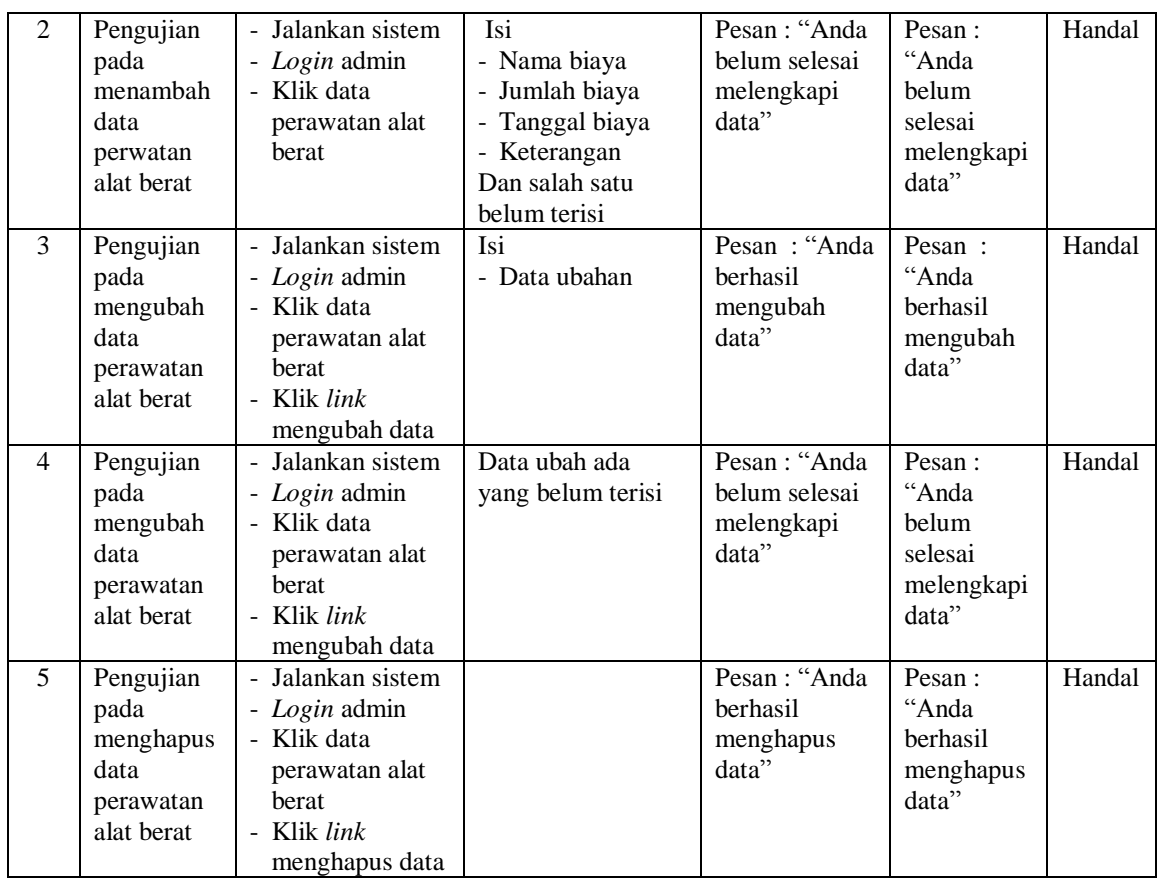

#### **5.3 ANALISIS HASIL YANG DICAPAI OLEH SISTEM**

Adapun analisis hasil yang dicapai oleh sistem yang telah dibangun dalam sistem informasi penyewaan alat berat pada PT. Indo Piling Raya Jambi, antara lain :

- 1. Sistem yang dirancang diharapkan dapat melakukan pengecekan status alat berat baik dalam kondisi disewakan dan kondisi baik ataupun rusak.
- 2. Sistem yang dirancang juga diharapkan dapat melakukan pengolahan data penyewaan alat berat yang terkait dengan data alat berat, pelanggan, penyewaan, penggunaan bahan bakar dan pembayarannya.

3. Sistem yang dirancang juga diharapkan dapat membuat laporan secara terintegritas dengan data yang telah dimasukkan khususnya untuk data penyewaan alat berat.

Adapun kelebihan dari sistem yang dirancang, yaitu :

- 1. Sistem dapat melaukan pengecekan status alat berat baik disewakaan, belum disewakan, dan kondisi baik ataupun rusak
- 2. Sistem dapat melakukan pengolahan data penyewaan alat berat baik untuk menambah, mengubah dan menghapus secara komputerisasi sehingga data yang dikelola lebih efektif dan efisien.
- 3. Sistem juga dapat mencetak laporan seperti laporan pelanggan, laporan alat berat, laporan perawatan alat berat, laporan penyewaan alat berat dan laporan pendapatan.

Adapun kekurangan dari sistem baru ini, yaitu:

- 1. Sistem belum dapat melakukan *back up database* dari dalam sistem
- 2. Dan sistem juga belum dapat mengatur masalah keamanan jaringan sistem.